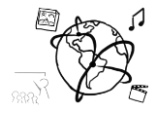

# Assignment 2 (HF, major subject)

*Due: Wed 09.11.2016; 20:00h (1 Week)* 

### **Goals**

After doing these exercises,

- You will know how to use cookies and inform the users about them
- You can utilize sessions to persist data and make web apps stateful

# Task 1: Cookies & Session Quiz **Difficulty: Easy**

### Please answer the following questions in **one** sentence each. Some of them require a small internet search.

- a) Why do we need cookies?
- b) Why is it necessary to call session\_start() before any output is generated by PHP?
- c) Cookies are "serialized". Explain this term.
- d) What's the name of a cookie that is deleted after the browser is closed?

Put your answers into a file 'task1.pdf'.

### Task 2: Codebreaker **Difficulty: Difficulty: Difficulty: Difficult**

### **This is a quite work-intensive task, so you might want to start early during the week. We can also help you solve the task during the code labs.**

Create a game where the player has to guess a **four**-letter code. The code is formed of a random combination of the letters *A, B, C, D, E, F*, and *G*. Every letter can only appear once inside the four-letter code. The player enters his or her guess into a form and receives a hint until they found out the code. The hint has the following semantics:

- A **red dot** indicates that one of the guessed letters is part of the code and also at the correct position.
- A **black dot** indicates that one of the guessed letters is part of the code but not at the correct position
- A **white dot** indicates that a letter is not part of the code.

Task description continued on next page

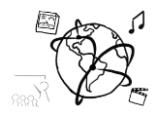

Example: The code is **EBFD** here. If the player enters these guesses (on the left), the web page should display the corresponding hints (colored dots):

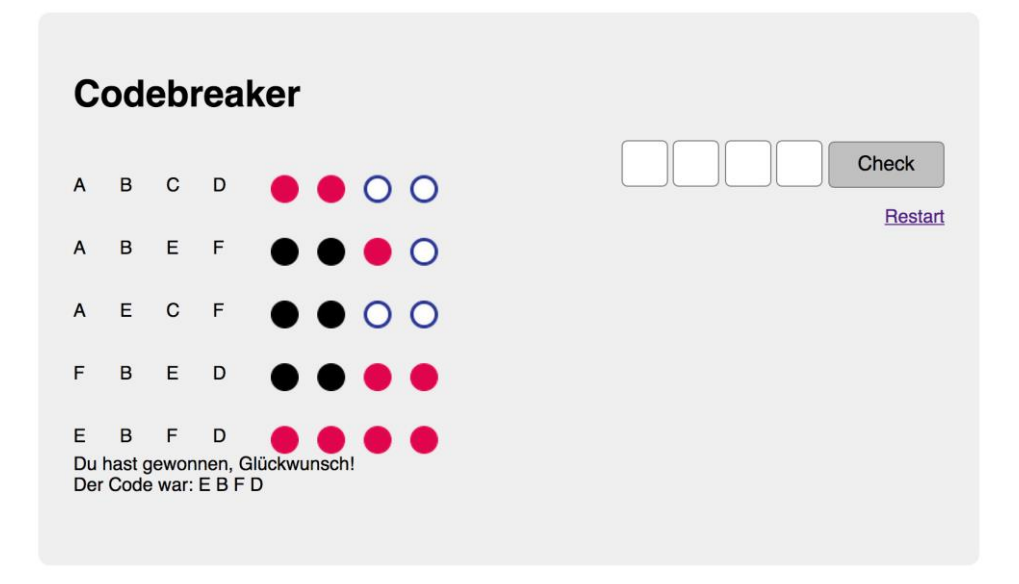

Consider these requirements:

- Use PHP and sessions to keep track of all the attempts.
- Create a random four-letter code from the alphabet { *A, B, C, D, E, F*, *G* } when the user starts the game (i.e. visits the site for the first time).
- The user can guess at most **ten** times. If the code is incorrect then the game is lost and the code is revealed to the player.
- The hints are presented as four colored dots. You can use image files for this or CSS / SVG.
- All previous guesses are displayed.
- The player can restart the game.

### Optional:

- Sanity-check the player's input. For example: do not count a guess if it contains a letter twice or a letter from outside the limited alphabet.
- Show a leaderboard after the game is finished. The player can enter their name and save it. Use cookies for this.

Remember, you write code humans – not for machines. Make sure to comment your code as much as reasonable.

Put your solution (all program code) into a folder 'task2'.

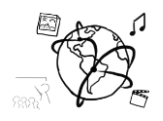

## **Submission**

Please turn in your solution via UniWorX. You can form groups of up to three people.

We encourage you to sign up for Slack! All you need is a CIP account and an email address that ends in "@cip.ifi.lmu.de". Ask us if you don't know how to get them.

If you have questions or comments before the submission, please contact one of the tutors. They are on Slack [@tobi.seitz,](https://mimuc.slack.com/messages/@tobi.seitz) [@peterjuras](https://mimuc.slack.com/messages/@peterjuras) and [@thomas-weber.](https://mimuc.slack.com/messages/@thomas-weber) Remember, that they also want to enjoy their weekends  $\odot$ 

It also makes sense to ask the question in our  $\frac{H}{H}$ mm-ws1617 channel. Maybe fellow students can help or benefit from the answers, too!

### Let's collaborate on GitHub!

As we do not provide sample solutions, we encourage you to collaborate with all your peers on a sample solution for this assignment on GitHub.

We created a public repository for this purpose: <https://github.com/MIMUC-MMN/assignments-16-17>

It includes a short "how to contribute" guide, to get you started.

The staff will always check what's in there and add comments or push updates.

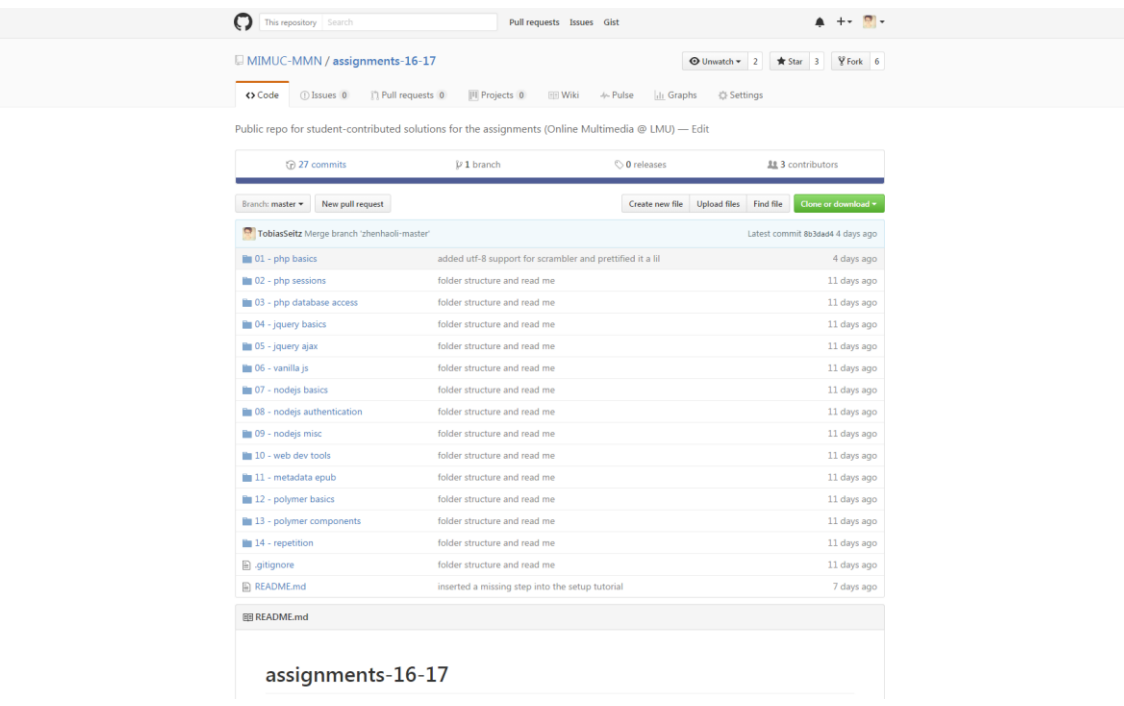